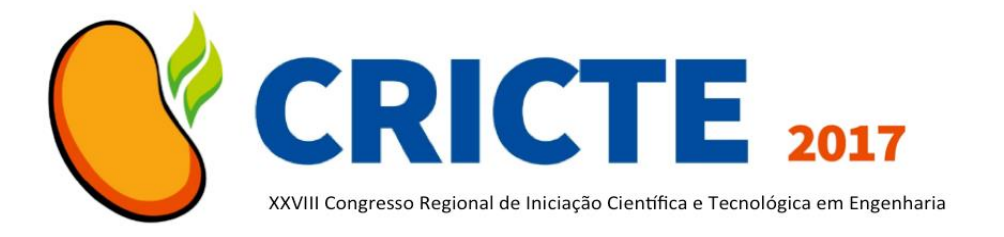

# **METODOLOGIA PASSO A PASSO PARA PROJETO E FABRICAÇÃO DE PEÇAS EM SISTEMA CAD/CAM EM FRESADORA ROUTER CNC**

**Giovani P. B. Dambroz** Acadêmico do curso de graduação em Engenharia Mecânica da UNIJUÍ giovanipbd@gmail.com

**Odmartan R. Maciel**

Egresso do curso de graduação em Engenharia Mecânica da UNIJUÍ

odeijui@hotmail.com **João P. W. da Silva**

Acadêmico do curso de graduação em Engenharia Mecânica da UNIJUÍ jpsw@yahoo.com.br

**Antonio C. Valdiero**

Professor Doutor do Departamento de Ciências Exatas e Engenharias da UNIJUÍ valdiero@unijui.edu.br

**Luiz A. Rasia**

Professor Doutor do Departamento de Ciências Exatas e Engenharias da UNIJUÍ rasia@unijui.edu.br

*Resumo. Este trabalho apresenta uma metodologia passo a passo para projeto e fabricação de peças, com o auxílio de um sistema CAD/CAM, utilizando uma fresadora Router CNC, disponível no Núcleo de Inovação em Máquinas Automáticas e Servo Sistemas (NIMASS), vinculado ao curso de Engenharia Mecânica da UNIJUÍ Campus Panambi. As boas práticas de utilização de um software de CAD/CAM, desde a concepção do projeto até a elaboração de uma sequência lógica e eficiente para fabricação, são abordadas neste trabalho. Tem-se o objetivo de socialização do conhecimento e de recomendações práticas, difundido com os diferentes profissionais envolvidos no projeto e nos processos de fabricação. Temse como resultado a elaboração de um manual de operação, que cobre os procedimentos necessários para usinar peças projetadas em software de CAD, com posterior importação para CAM.*

*Palavras-chave: Fabricação assistida por computador. Comando numérico computadorizado. Usinagem.*

## **1. INTRODUÇÃO**

Os processos de fabricação rápidos, eficientes e integrados têm sido objetivados por pesquisadores com o surgimento das máquinas com comando numérico computadorizado, conforme apontam Rosso Jr. e Newman [1].

A partir disto, com o desenvolvimento das ferramentas CAD (*Computer Aided Design*) e CAM (*Computer Aided Manufacturing*), os processos de projeto e fabricação de peças e produtos com auxílio de *softwares* difundiram-se em empresas de pequeno, médio e grande porte (SOUZA & COELHO, [2]).

Neste trabalho, será mostrado o processo de criação de uma metodologia, estruturada em passos, para produção de peças com geometrias variadas através da usinagem em uma fresadora *Router* CNC.

#### **2. METODOLOGIA**

A metodologia do trabalho se apresenta em processos necessários para obtenção de peças usinadas. Todos os passos apresentados aplicam-se a *softwares* de CAM, em particular o EdgeCAM, disponibilizado pela universidade, e à fresadora Router CNC presente no NIMASS.

Esta máquina em questão é de baixo custo, utilizada em usinagem de peças pequenas, sejam elas metálicas, de madeira, ou poliméricas, com área de usinagem XY de 200 mm por 250 mm.

Considerando que o processo criativo de uma peça tem início na modelagem paramétrica tridimensional, qualquer *software*  de CAD com esta capacidade pode ser utilizado para exportar peças ao *software* de CAM.

O planejamento do processo tem como ponto inicial a interpretação do modelo de produto, seleção de ferramentas, operações de usinagem, e posterior definição das trajetórias da ferramenta, geração de códigos de comando numérico e exportação à máquinaferramenta (SALOMONS, VAN HOUTEN, KALS, [3])

Com o *software* em questão (EdgeCAM), tem-se comandos específicos de furação, interpolação de roscas, faceamento, desbaste, perfilamento, acabamento de áreas planas, usinagem de chanfros, usinagem de canais abertos ou fechados, usinagem de superfícies e restos de acabamento (Fig. 1).

# Figura 1. Comandos de usinagem no

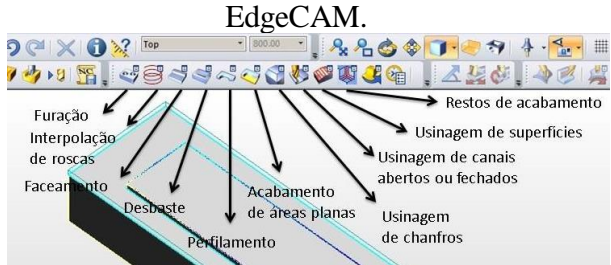

Os comandos de maior importância na usinagem de pequenas peças, no ambiente do NIMASS, são os de Faceamento, Desbaste e Perfilamento.

Neste caso, as peças fabricadas incluem elos e juntas utilizadas para kits didáticos de robótica (Fig. 2a, b, c), e maquetes para divulgação da usinagem na universidade (Fig. 2d).

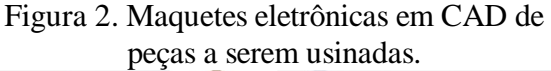

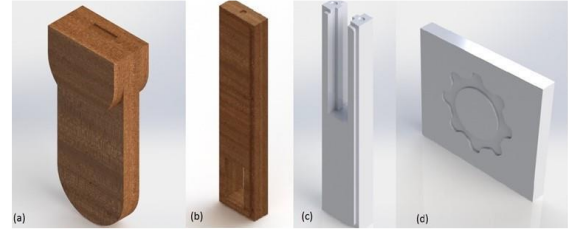

Na produção das peças acima, os comandos de faceamento garantem que as peças brutas tenham superfície de trabalho plana. A remoção de material em larga escala é feita com o comando de desbaste, enquanto que o perfilamento trabalha no acabamento de faces paralelas ao eixo da fresa.

As definições dos processos de usinagem variam muito em função da capacidade da máquina-ferramenta utilizada. Com a máquina encontrada no NIMASS (Fig. 3), se sobressaem as seguintes limitações: tamanho da mesa de usinagem (e por consequência a área útil); curso limitado do eixo Z (correspondente à fresa); tamanho de fresa limitado pelo mandril porta pinça; profundidade de usinagem, devido ao curso do eixo Z e à presença de dispositivos de fixação como morsa.

### Figura 3. Fresadora Router CNC no NIMASS.

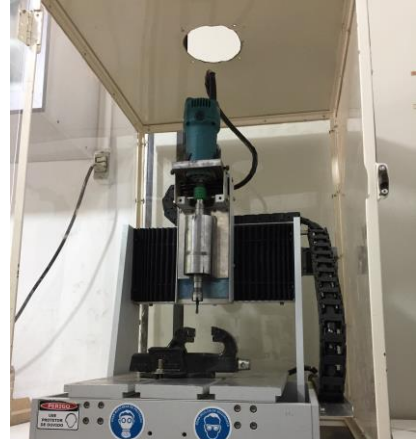

Com esta revisão bibliográfica, tem-se a elaboração de uma sequência de passos para planejar a fabricação de peças variadas, com as condições apresentadas acima.

#### **3. RESULTADOS**

A partir da metodologia, elaborou-se uma sequência de passos, aplicada ao planejamento dos processos de fresamento em máquinas com comando numérico, para fabricação de peças de geometria simples.

Criou-se um manual básico de operação, com o intuito de capacitar iniciantes na manufatura assistida, compreendendo oito tópicos estruturados em capítulos, sendo eles:

i) Importação de peças modeladas em CAD para software de CAM.

Nesta etapa do manual, opta-se por salvar peças produzidas em *software* de CAD no formato STEP (.step).

ii) Alinhamento dos eixos cartesianos da peça.

Aqui, deve-se definir a orientação da peça na máquina-ferramenta, de acordo com as dimensões da peça bruta e dos locais de usinagem. Então, configura-se um local, preferencialmente de fácil acesso da fresa, para ser a origem das coordenadas da peça. Na Fig. 4, tem-se uma peça de exemplo com a origem em um vértice da peça bruta.

Figura 4. Peça genérica com a origem configurada em vértice do bruto.

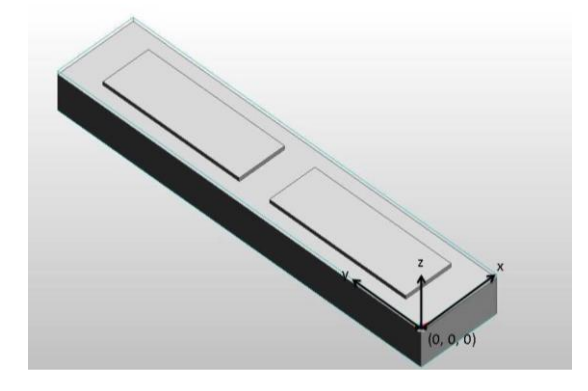

iii) Definição da peça bruta a ser usinada.

O material bruto, ou *stock*, a ser usinado deve ser definido conforme dimensões iniciais

da peça. Em certas situações, o EdgeCAM consegue gerar um *stock* de forma automática, a partir de formas geométricas básicas, com a possibilidade de facilmente adicionar material (*offset*).

iv) Reconhecimento de características ou *Features* (furos*, pockets*, rebaixos, ressaltos, *et cetera*).

Conforme Sivakumar e Dhanalakshmi [4], as peças no formato STEP trazem coordenadas de vértices, dados geométricos como distâncias, ângulos, áreas e volumes.

Ainda conforme Ref. [4], nos *softwares* de CAM, as informações necessárias são características de manufatura, como faces, ranhuras, chanfros e furos. Por este motivo, para que o *software* reconheça tais informações, é necessário utilizar o recurso de reconhecimento, presente no EdgeCAM. Este comando pode ser configurado, para que seja feita uma detecção de características em um ou mais planos, com variedades de características limitadas.

v) Criação das sequências de usinagem, a partir das operações previamente definidas.

As sequências de usinagem são realizadas após a seleção das operações individuais (Fig. 1), onde define-se uma geometria a ser usinada (arestas, faces, vértices, sendo esta escolha particular a cada operação), e configura-se parâmetros de velocidade de corte, velocidade de avanço e profundidade de corte, entre outros.

Para cada operação criada, o *software* gera uma trajetória, por onde a ferramenta percorrerá, e a partir disto, obtém-se o código G propriamente dito.

vi) Simulação das sequências criadas em *software* de CAM.

Uma etapa importante do processo, simular a sequência de usinagem, de forma individual ou não, é necessário para garantir que a máquina-ferramenta realize o trabalho programado. A partir desta etapa, podem-se adequar de forma melhor os processos definidos anteriormente, editando-os e configurando seus parâmetros.

vii) Geração do código G.

O código G é utilizado para programação da máquina no manual elaborado.

Conforme Baron [5], o processo de geração do código G dentro do *software* de CAM ocorre através de um módulo de cinemática inversa específico a determinada máquina-ferramenta. Este processo, chamado pós-processamento, leva em conta as funções aceitas pelo comando CNC da máquinaferramenta.

O comando CNC Mach 3, utilizado para controlar a fresadora *Router* CNC, aponta possíveis linhas problemáticas. Desta forma, mostra-se útil ter conhecimento dos códigos G e M e suas funções (padronizados pela norma ISO 1056:1975 [6]); por isso, recomenda-se também ter em mãos uma tabela com os códigos e seus significados.

viii) Operação da fresadora *Router* CNC.

Nesta etapa, explicam-se os procedimentos para trocar fresas, fixar peças, definir uma origem coincidente com aquela já definida no EdgeCAM, carregar o código G na memória do comando CNC da máquinaferramenta, e iniciar a usinagem.

#### **4. CONSIDERAÇÕES FINAIS**

Com este trabalho, conclui-se que o domínio de ferramentas de CAD é muito importante, assim como o conhecimento básico de ferramentas de CAM e conceitos de máquinas de comando numérico.

Este sistema CAD/CAM é extremamente poderoso, pois com as técnicas apresentadas é possível fabricar, com equipamentos simples, peças e protótipos para projetos variados.

Pretende-se divulgar o manual elaborado, assim como aprimorar e compartilhar os conhecimentos em processos de manufatura assistida.

#### *Agradecimentos*

O presente trabalho foi realizado com o apoio da UNIJUÍ. Os autores são agradecidos ao órgão de fomento à pesquisa CNPq e FAPERGS pelas bolsas de iniciação científica

e tecnológica, e ao FINEP pelo apoio na complementação do Núcleo em Inovação em Máquinas Automáticas e Servo Sistemas (NIMASS), por meio da Chamada Pública MCTI/FINEP/CT-INFRA – PROINFRA – 02/2014 – Equipamentos Multiusuários, Ref.: 0141/16 (Protocolo Eletrônico: 124), com a liberação de recursos para compra de equipamentos para construção de protótipos para pesquisas de mestrado e doutorado.

### **5. REFERÊNCIAS**

[1] R. S. U. Rosso Jr. and S. T. Newman. "Estrutura de Dados para Sistemas CAD/CAM aderente à STEP," in Proceedings of VI Congresso Ibero-Americano de Engenharia Mecânica, 2003, ISBN 972- 98871-4-4, pp. 1019-1024.

[2] A. F. de Souza and R. T. Coelho. "Tecnologia CAD/CAM – Definições e estado da arte visando auxiliar sua implantação em um ambiente fabril," in XXIII Encontro Nacional de Engenharia de Produção, 2003, pp. 1-8.

[3] O. W. Salomons, F. J. A. M. van Houten and H. J. J. Kals, "Review of research in feature-based design," Journal of manufacturing systems vol. 12, no. 2, 1993, pp. 113-132.

[4] S. Sivakumar and V. Dhanalakshmi, "A feature-based system for CAD/CAM integration through STEP file for cylindrical parts," Indian Journal of Engineering & Materials Science, vol. 20, Feb. 2013, pp. 21- 26.

[5] L. Baron. "An optimal surfacing postprocessor module for 5-axes CNC milling machines," in Third International Conference on Industrial Automation, 1999, pp. 23.17- 23.23.

[6] International Organization for Standardization, ISO 1056:1975: Numerically controlled machines, ISO, 1975.